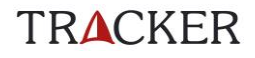

# **Poro-GPS**

# **Käyttöohje**

ohjelmaversiolle U5

Uusin käyttöohjeversio on ladattavissa Tracker Oy:n internetsivulta osoitteessa: support.tracker.fi

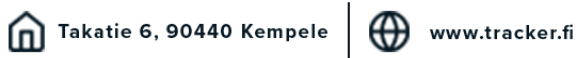

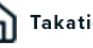

# Sisällysluettelo

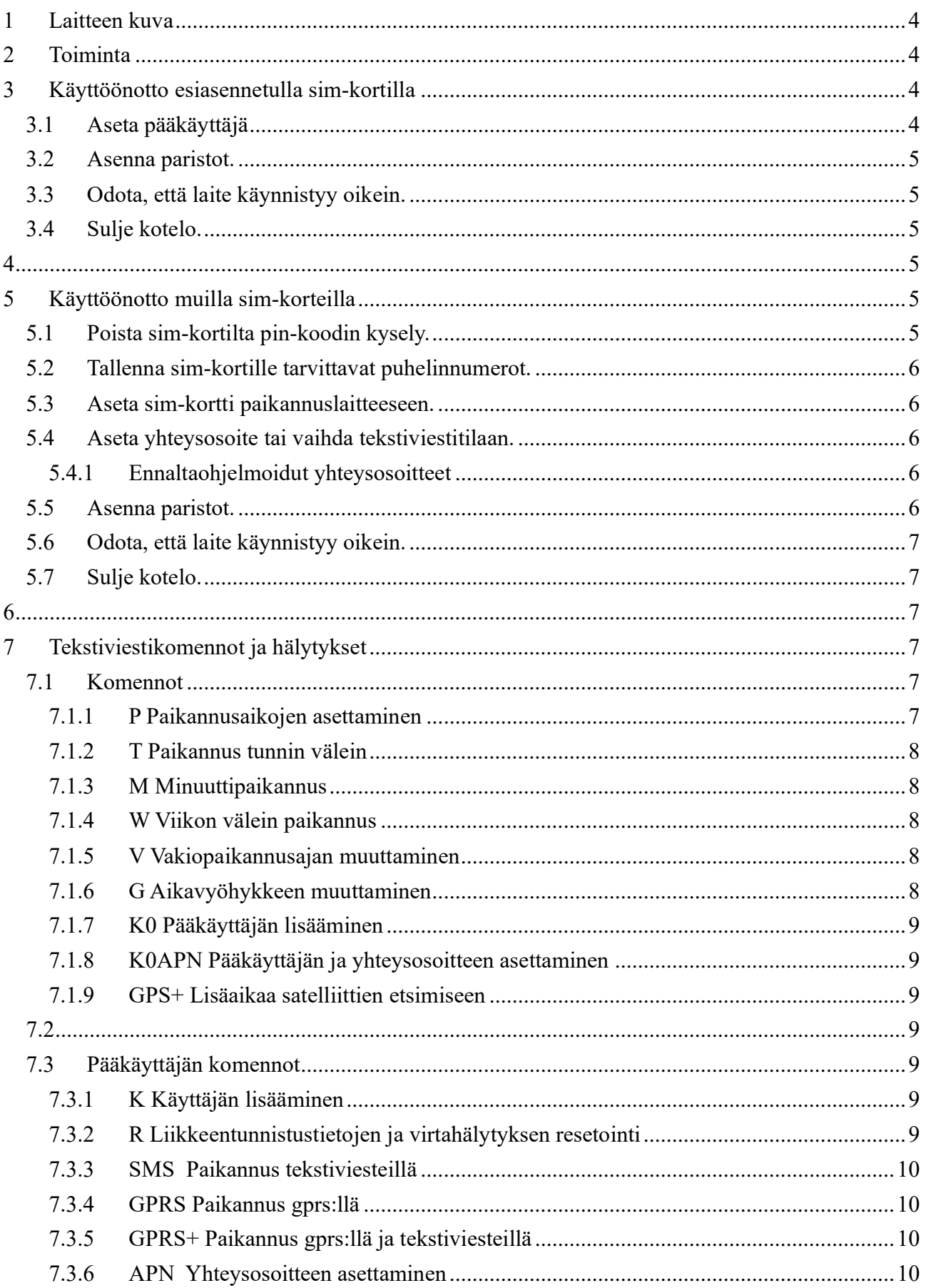

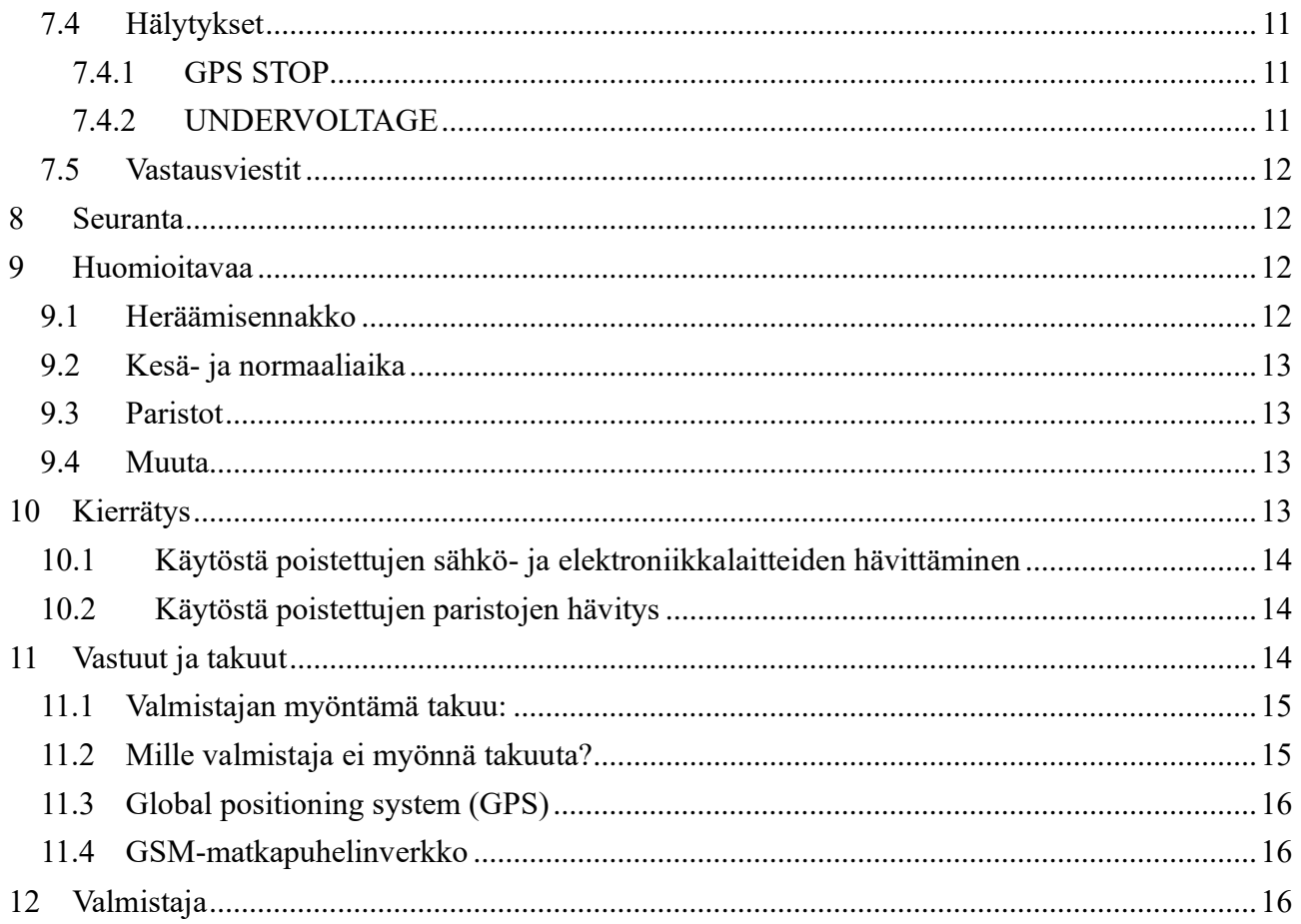

## <span id="page-3-0"></span>**TRACKER 1 Laitteen kuva**

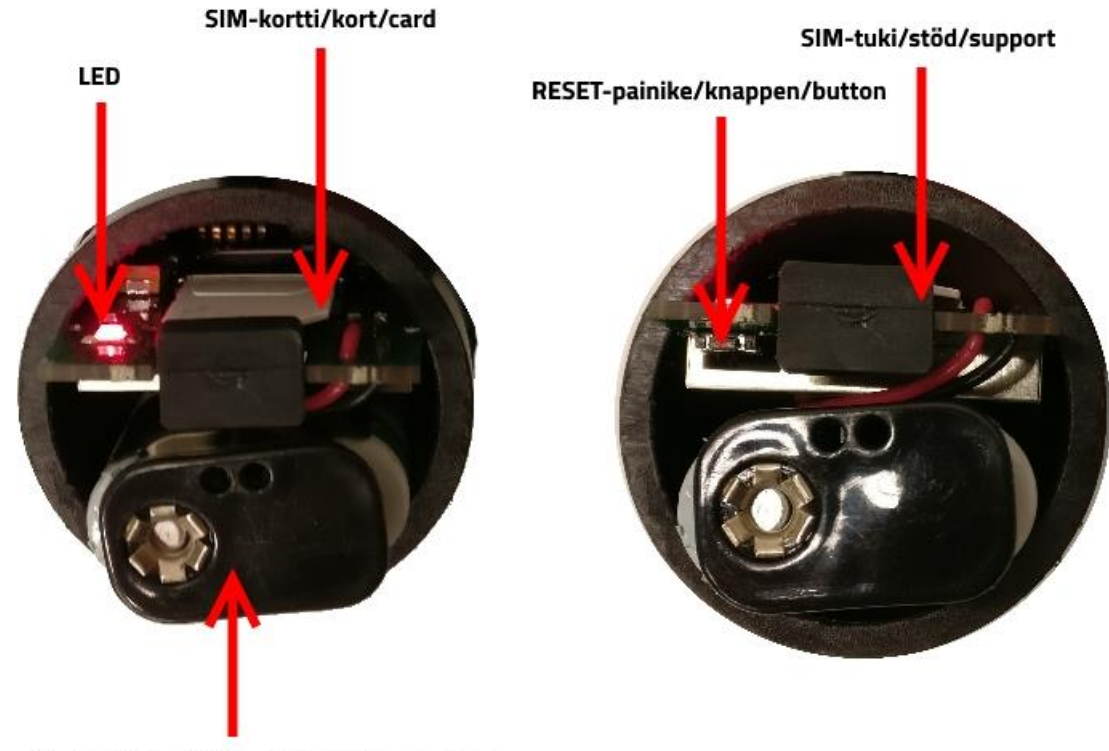

Paristopidike/Batterihölje/Battery holder

#### <span id="page-3-1"></span>**2 Toiminta**

Poro-GPS viettää suurimman osan ajastaan virransäästötilassa.

Oletusasetuksilla se herää aamuisin noin klo 6 (GMT+2) lähettämään paikkatiedon palvelimelle. Tarkka heräämisaika riippuu laitteen sarjanumeron viimeisestä numerosta ja on enintään puoli tuntia ennen asetettua aikaa.

Laite etsii vähintään viisi satelliittia ennen kuin lähettää paikannusviestin. Mikäli satelliitteja ei löydy tarpeeksi viidessä minuutissa, laite lähettää viestin senhetkisten tietojen mukaan, eli satelliitteja voi olla käytössä vähemmän kuin viisi, jolloin paikkatieto ei ole niin tarkka tai se voi puuttua kokonaan.

Paikannusviestin lähettämisen jälkeen laite ottaa vastaan sille mahdollisesti lähetetyt tekstiviestit ja vastaa niihin, jos lähettäjä on lisätty sim-kortille luvalliseksi käyttäjäksi. Tekstiviestillä voidaan muuttaa laitteen paikannusaikoja ja muita asetuksia.

Tunnin välein laite herää tarkkailemaan poron liikettä. Mikäli poro on liikkumatta riittävän pitkään, lähetetään laitteen pääkäyttäjälle tekstiviesti: "GPS STOP".

#### <span id="page-3-2"></span>**3 Käyttöönotto esiasennetulla sim-kortilla**

*Huom! Suorita laitteen käynnistäminen mieluiten ulkona paikkatiedon saamisen varmistamiseksi.*

#### <span id="page-3-3"></span>**3.1 Aseta pääkäyttäjä**

• Aseta pääkäyttäjä lähettämällä Poro-GPS:lle tekstiviesti K0 siitä puhelinnumerosta, minkä haluat pääkäyttäjäksi.

#### <span id="page-4-0"></span>**3.2 Asenna paristot.**

- Vedä paristopidike ulos kotelosta.
- Asenna paristot (2kpl Saft LS 14500) paikoilleen oikein päin.
- Työnnä paristopidike takaisin koteloon kuvan (sivulla 3) mukaisesti oikealle puolelle piirilevyä, jottei laite vioitu, eivätkä paristot joudu GPS-antennin päälle.
- Ledi vilkkuu muutaman kerran ja jää palamaan, kunnes satelliitit ovat löytyneet ja paikannusviesti on lähetetty palvelimelle.

Jos ledi ei syttynyt paristojen asennuksen jälkeen, tarkista paristojen suunta ja käynnistä laite uudelleen painamalla reset-painiketta.

#### <span id="page-4-1"></span>**3.3 Odota, että laite käynnistyy oikein.**

- Odota ledin sammumista ennen kuin suljet kotelon. Mikäli ledi alkaa vilkkumaan ja vilkkuu minuutin ajan, tarkoittaa se että satelliitteja ei löytynyt, tai viestin lähetys ei onnistunut.
	- Jos ledi vilkkuu kerran sekunnissa, ei satelliitteja löytynyt. Siirry paikkaan, jossa laitteella on esteetön näkyvyys satelliitteihin ja resetoi laite käynnistääksesi satelliittien etsimisen uudelleen. Laite resetoituu painamalla reset-napista, tai irrottamalla paristot kahden minuutin ajaksi. Onnistuneen resetoinnin merkiksi ledi vilkkuu muutaman kerran ja jää sitten palamaan.
	- Jos ledi vilkkuu 10 kertaa sekunnissa, ei viestin lähetys onnistunut. Irrota paristot ja tarkista sim-kortin toiminta.
- Muutaman minuutin kuluessa ledin sammumisesta saat vahvistusviestin K0-komentoon.

*Huom! Pääkäyttäjätieto on oltava sim-kortilla ennen kuin laite hyväksyy muita käskyjä. Jos laitteelle on lähetetty K0- ja muita käskyjä yhtä aikaa ja laite vastaa vain K0-käskyyn, pitää muut käskyt lähettää uudelleen. Uudelleen lähetettyjen käskyjen jälkeen laite kannattaa käynnistää uudelleen reset-painikkeesta, jotta voi varmistua käskyjen perille menemisestä ennen kuin laite asennetaan poron kaulaan.*

#### <span id="page-4-2"></span>**3.4 Sulje kotelo.**

• Kiristä tulpan mutteria ennen tulpan paikalleen työntämistä, jotta tulppa menee koteloon sopivan nihkeästi eikä ala pyörimään kotelossa mutteria kiristettäessä. Kiristä tulpan mutteri niin, että tulppa pysyy paikallaan eikä vesi pääse koteloon. Takuu ei korvaa tulpan huonosta kiinnityksestä johtuvaa kosteusvauriota.

#### <span id="page-4-3"></span>**4**

#### <span id="page-4-4"></span>**5 Käyttöönotto muilla sim-korteilla**

*Huom! Suorita laitteen käynnistäminen mieluiten ulkona paikkatiedon saamisen varmistamiseksi.*

#### <span id="page-4-5"></span>**5.1 Poista sim-kortilta pin-koodin kysely.**

- Aseta Poro-GPS-laitteeseen tuleva sim-kortti puhelimeen ja poista kortilta pin-koodin kysely käytöstä.
- Tarkista sim-kortin toiminta soittamalla puhelu, lähettämällä tekstiviesti tai kokeilemalla gprs-yhteyttä.

#### <span id="page-5-0"></span>**5.2 Tallenna sim-kortille tarvittavat puhelinnumerot.**

- Tallenna sim-kortille pääkäyttäjän puhelinnumero nimellä K0 (kirjain K ja numero 0) kansainvälisessä muodossa (+358…).
- Jos haluat, voit tallettaa sim-kortille myös muiden käyttäjien puhelinnumerot nimillä K1, K2, ... K9. Puhelinnumeroiden on oltava kansainvälisessä muodossa (+358...).
- Jos laitetta käytetään ruotsalaisella sim-kortilla, tallenna kortille Ruotsin palvelimen numero +46730851088 nimellä UCP (kaikki isoilla kirjaimilla). Palvelimen voi asettaa myös tekstiviestillä UCP +46730851088 pääkäyttäjän puhelinnumerosta (UCP isoilla kirjaimilla ja sen jälkeen välilyönti).

#### <span id="page-5-1"></span>**5.3 Aseta sim-kortti paikannuslaitteeseen.**

- Vedä sim-kortin tuki irti Poro-GPS-laitteesta.
- Työnnä sim-kortti paikoilleen sim-pidikkeeseen tasainen reuna edellä ja kontaktipinnat piirilevyä kohti.
- Työnnä sim-kortin tuki takaisin paikoilleen.

#### <span id="page-5-2"></span>**5.4 Aseta yhteysosoite tai vaihda tekstiviestitilaan.**

U4.0 ja uudemmat versiot käyttävät oletuksena gprs-yhteyttä paikkatietojen lähettämiseen. Gprsyhteyttä varten yhteysosoite on asetettava oikeaksi. Jos laite vaihdetaan käyttämään tekstiviestejä, ei yhteysosoitetta tarvitse asettaa.

- Jos operaattorin yhteysosoite (APN) gprs-yhteyttä varten on jotain muuta kuin alla olevassa listassa (4.4.1), lähetä oikea yhteysosoite tekstiviestillä pääkäyttäjän puhelimesta käyttäen APN-käskyä. Joillakin sim-korteilla APN-käskyn voi joutua lähettämään, vaikka osoite olisikin listassa. Ylimääräisen oikean APN-käskyn lähettämisestä ei ole haittaa.
- Jos halutaan käyttää vain tekstiviestejä, lähetä laitteelle pääkäyttäjän puhelimesta komento SMS.

#### *Huom! Global SIM -korttia käytettäessä yhteysosoitetta ei saa asettaa APN- tai K0APNkäskyillä. Korttia vaihdettaessa laite tunnistaa kyseisen kortin ja asettaa yhteysosoitteen oikeaksi.*

#### <span id="page-5-3"></span>**5.4.1 Ennaltaohjelmoidut yhteysosoitteet**

*internet, internet.saunalahti, online.telia.se, service.telenor.se, internet.tele2.se, internet.telenor.se, internet.netcom.no, in1sim.com, send.ee*

#### <span id="page-5-4"></span>**5.5 Asenna paristot.**

- Vedä paristopidike ulos kotelosta.
- Asenna paristot (2kpl Saft LS 14500) paikoilleen oikein päin.
- Työnnä paristopidike takaisin koteloon kuvan (sivulla 3) mukaisesti oikealle puolelle piirilevyä, jottei laite vioitu, eivätkä paristot joudu GPS-antennin päälle.
- Led vilkkuu muutaman kerran ja jää palamaan, kunnes satelliitit ovat löytyneet ja paikannusviesti on lähetetty palvelimelle.

Jos ledi ei syttynyt paristojen asennuksen jälkeen, tarkista paristojen suunta ja käynnistä laite uudelleen painamalla reset-painiketta.

#### <span id="page-6-0"></span>**5.6 Odota, että laite käynnistyy oikein.**

- Odota ledin sammumista ennen kuin suljet kotelon. Mikäli ledi alkaa vilkkumaan ja vilkkuu minuutin ajan, tarkoittaa se että satelliitteja ei löytynyt, tai viestin lähetys ei onnistunut.
	- Jos ledi vilkkuu kerran sekunnissa, ei satelliitteja löytynyt. Siirry paikkaan, jossa laitteella on esteetön näkyvyys satelliitteihin ja resetoi laite käynnistääksesi satelliittien etsimisen uudelleen. Laite resetoituu painamalla reset-napista, tai irrottamalla paristot kahden minuutin ajaksi. Onnistuneen resetoinnin merkiksi ledi vilkkuu muutaman kerran ja jää sitten palamaan.
	- Jos ledi vilkkuu 10 kertaa sekunnissa, ei viestin lähetys onnistunut. Irrota paristot ja tarkista sim-kortin toiminta, sekä pin-koodin kyselyn poisto. Lähetä laitteelle yhteysosoite käyttäen APN-käskyä, tai vaihda tekstiviestitilaan lähettämällä SMS-käsky.
	- Jos ledi vilkkuu tuplavilkkua sekunnin välein, ei gprs-viesti onnistunut. Lähetä laitteelle yhteysosoite käyttäen APN-käskyä, tai vaihda tekstiviestitilaan lähettämällä SMS-käsky.
- Jos lähetit laitteelle komentoja (K0, APN, SMS, P...), saat niistä muutaman minuutin kuluessa ledin sammumisesta vahvistusviestin. Jos laite ei vastaa komentoihin ledin oikeasta sammumisesta huolimatta, tarkista onko K0-tieto asetettu oikein sim-kortille.

*Huom! Pääkäyttäjätieto on oltava sim-kortilla, ennen kuin laite hyväksyy muita käskyjä. Jos laitteelle on lähetetty K0- ja muita käskyjä yhtä aikaa ja laite vastaa vain K0-käskyyn, pitää muut käskyt lähettää uudelleen. Uudelleen lähetettyjen käskyjen jälkeen laite kannattaa käynnistää uudelleen reset-painikkeesta, jotta voi varmistua käskyjen perille menemisestä ennen kuin laite asennetaan poron kaulaan.*

#### <span id="page-6-1"></span>**5.7 Sulje kotelo.**

• Kiristä tulpan mutteria ennen tulpan paikalleen työntämistä, jotta tulppa menee koteloon sopivan nihkeästi eikä ala pyörimään kotelossa mutteria kiristettäessä. Kiristä tulpan mutteri niin, että tulppa pysyy paikallaan eikä vesi pääse koteloon. Takuu ei korvaa tulpan huonosta kiinnityksestä johtuvaa kosteusvauriota.

#### <span id="page-6-2"></span>**6**

### <span id="page-6-3"></span>**7 Tekstiviestikomennot ja hälytykset**

Poro-GPS:lle voi lähettää useita tekstiviestejä peräkkäin, yksi komento yhdessä viestissä ja se käsittelee ne seuraavan palvelimelle lähetettävän paikannusviestin jälkeen.

Mikäli puhelimessa on tekstiviestien voimassaoloaika-asetus, kannattaa se asettaa kohtaan "Enimmäisajan", jotta viestit menevät paremmin läpi tilanteissa, joissa laite on välillä pois GSM:n kuuluvuusalueelta.

Myös välitystiedot kannattaa pitää päällä, jotta voi tarkistaa mitkä viestit on toimitettu perille.

#### <span id="page-6-4"></span>**7.1 Komennot**

*Uusi ajastuskäsky (P, T, M tai W) kumoaa aina edellisen ajastuskäskyn. Asetetut ajat poistuvat, kun laite käynnistetään uudelleen tai resetoidaan. Muut käskyillä asetettavat asetukset säilyvät muistissa uudelleen käynnistyksestä tai resetoinnista huolimatta.*

#### <span id="page-6-5"></span>**7.1.1 P Paikannusaikojen asettaminen**

 $(2)$  $P, 4, 6, 12, 16$ GMT+3 V654 T24 G19  $L<sub>0,0</sub>$ PoroGPS U5.0s SN01431234

P.4.12.16

Esim. **P,4,12,16** asettaa paikannusajoiksi vakiopaikannusajan lisäksi ajat 4, 12 ja 16. Välimerkkinä käskyssä voi käyttää pistettä, pilkkua tai välilyöntiä. Pelkkä **P** poistaa muut, paitsi vakiopaikannusajan. Vastauksessa vakioaika on merkitty huutomerkillä. Vastauksessa olevat muut tiedot selitetään kappaleessa 5.4.

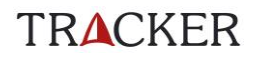

GMT+3 V637 T25 G17

PoroGPS U5.0s SN01431234

 $(15)$ T P.6!

 $L<sub>0.0</sub>$ 

#### <span id="page-7-0"></span>**7.1.2 T Paikannus tunnin välein**

 $M2$ 

Asettaa laitteen lähettämään 24 kpl paikannusviestejä tunnin välein. Tämän jälkeen siirrytään normaaliin vakioaikapaikannukseen.

#### <span id="page-7-1"></span>**7.1.3 M Minuuttipaikannus**

 $(16)$ M2 P,6! GMT+2 V637 T25 G19  $L<sub>0,0</sub>$ PoroGPS U5.0s SN01431234

Esim. **M2** asettaa viestiväliksi 2 minuuttia. Asetettava viestiväli voi olla 2- 30 minuuttia. Pelkkä M asettaa viestiväliksi viisi minuuttia. Käskyssä ei saa käyttää välejä eikä välimerkkejä. Pienimmät viestivälit eivät välttämättä toteudu heikossa gsm- tai gps-kentässä. Viestejä lähetetään 60 kpl, minkä jälkeen siirrytään vuorokaudeksi tunnin välein tehtävään paikannukseen, kuten T-käsky tekee, jotta minuuttipaikannuksen saa päälle seuraavana päivänä enimmillään tunnin odottelulla. Vuorokauden

kuluttua siirrytään vakioaikapaikannukseen. Kun tietää tarvitsevansa minuuttipaikannusta, kannattaa jo edeltävänä päivänä asettaa laite lähettämään viestejä tunnin välein.

#### <span id="page-7-2"></span>**7.1.4 W Viikon välein paikannus**

 $W10$  $(11)$ W10 P.8! GMT+2 V637 T25 G16  $L<sub>0.0</sub>$ PoroGPS U5.0s SN01431234

V8

 $(10)$ P.8! GMT+2 V637 T25 G16  $L<sub>0,0</sub>$ PoroGPS U5.0s SN01431234

 $(30)$ P,8! GMT+3 V636 T25 G15  $L<sub>0.0</sub>$ PoroGPS U5.0s SN01431234

Esim. **W10** asettaa laitteen lähettämään paikannusviestejä viikon välein kymmenen viikon ajaksi. Asetettava aika voi olla 1-126 viikkoa. Pelkkä W asettaa ajaksi 4 viikkoa. Käskyssä ei saa käyttää välejä eikä välimerkkejä.

#### <span id="page-7-3"></span>**7.1.5 V Vakiopaikannusajan muuttaminen**

Esim. **V8** asettaa vakiopaikannusajaksi ajan 8. Käskyssä ei saa käyttää välejä eikä välimerkkejä.

#### <span id="page-7-4"></span>**7.1.6 G Aikavyöhykkeen muuttaminen**

Esim. **G3** asettaa käytettäväksi ajaksi GMT+3, joka on käytössä Suomessa kesäaikaan. Käskyssä ei saa käyttää välejä, eikä välimerkkejä.

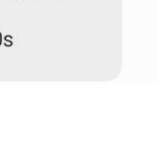

G<sub>3</sub>

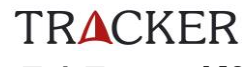

 $(2)$ KO +35811111 411 111110 P,8! GMT+2 V654 T27 G18  $L<sub>0.0</sub>$ PoroGPS U5.0s SN01431234

 $KO$ 

 $(2)$ КО +35811111 411 11111 Ф APN, internet **P.81** GMT+2 V654 T25 G21  $L<sub>0,0</sub>$ PoroGPS U5.0s SN01431234

#### Gps+  $(10)$  $GFS+$ P.8! GMT+3 V636 T26 G15  $L<sub>0.0</sub>$ PoroGPS U5.0s SN01431234

#### <span id="page-8-0"></span>**7.1.7 K0 Pääkäyttäjän lisääminen**

Pääkäyttäjän lisääminen, jos sitä ei ole ennestään sim-kortin muistissa. Pääkäyttäjäksi asetetaan se puhelinnumero, josta K0-viesti lähetetään (0=nolla). Numero tallentuu sim-kortille. Käskyllä ei voi vaihtaa olemassa olevaa pääkäyttäjää.

#### <span id="page-8-1"></span>**7.1.8 K0APN Pääkäyttäjän ja yhteysosoitteen asettaminen**

Komento on K0- ja APN-käskyjen yhdistelmä. Pääkäyttäjäksi asetetaan se puhelinnumero, josta viesti lähetetään ja yhteysosoitteeksi käskyssä annettu osoite.

#### <span id="page-8-2"></span>**7.1.9 GPS+ Lisäaikaa satelliittien etsimiseen**

K0apn,internet

Käskyllä voi antaa 12 minuuttia lisäaikaa satelliittien etsimiseen, jos niitä ei viidessä minuutissa löytynyt. Lisäaika on käytössä vain käskyn saapuessa laitteelle, ei myöhemmissä paikannuksissa.

#### <span id="page-8-3"></span>**7.2**

#### <span id="page-8-4"></span>**7.3 Pääkäyttäjän komennot**

*Vain pääkäyttäjä (K0) voi käyttää seuraavia käskyjä. Asetukset säilyvät muistissa, vaikka laite resetoitaisiin tai käynnistettäisiin uudelleen.*

#### <span id="page-8-5"></span>**7.3.1 K Käyttäjän lisääminen**

 $R$ 

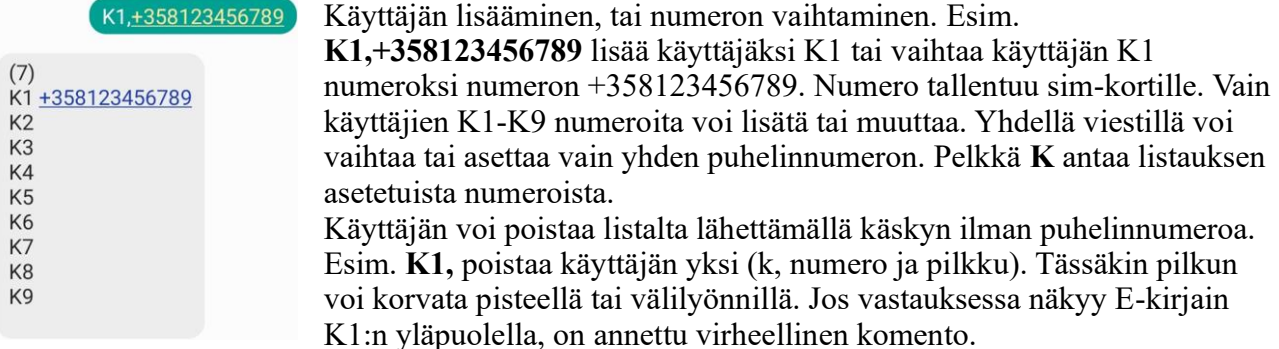

#### <span id="page-8-6"></span>**7.3.2 R Liikkeentunnistustietojen ja virtahälytyksen resetointi**

 $(6)$  $\overline{R}$ P,8! GMT+2 V636 T26 G15  $100$ PoroGPS U5.0s SN01431234

Resetoi liikkeentunnistustiedot ja mahdollistaa "GPS STOP"- viestin lähetyksen uudelleen. "GPS STOP"-viesti lähetetään vain kerran, ellei laitetta käynnistetä uudelleen tai lähetetä R-komentoa. Resetoi myös virtahälytyksen ja mahdollistaa "UNDERVOLTAGE" viestin lähetyksen uudelleen. Virtahälytys resetoituu vain tällä komennolla, ei laitteen käynnistyksen yhteydessä.

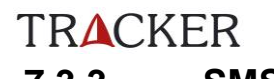

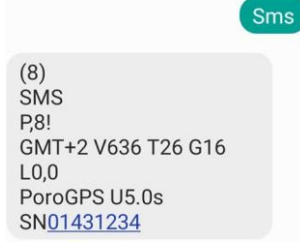

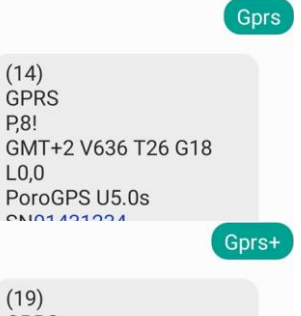

GPRS+ P<sub>81</sub> GMT+2 V636 T26 G17  $L<sub>0.0</sub>$ PoroGPS U5.0s SN01431234

#### <span id="page-9-0"></span>**7.3.3 SMS Paikannus tekstiviesteillä**

Asettaa laitteen käyttämään tekstiviestejä paikkatiedon lähetyksessä. Tekstiviestien käyttäminen kuluttaa vähemmän virtaa ja ne toimivat huonommassa gsm-kentässä kuin gprs-yhteys.

*Huom! Global SIM -korttia käytettäessä käyttötilan vaihto voi olla rajoitettu.*

#### <span id="page-9-1"></span>**7.3.4 GPRS Paikannus gprs:llä**

Asettaa laitteen käyttämään gprs-yhteyttä paikkatiedon lähetyksessä. Gprs-yhteyden käyttö on yleensä halvempaa kuin tekstiviestien käyttäminen.

#### <span id="page-9-2"></span>**7.3.5 GPRS+ Paikannus gprs:llä ja tekstiviesteillä**

Asettaa laitteen käyttämään sekä gprs-yhteyttä että tekstiviestejä paikkatiedon lähetyksessä. Jos gprs-yhteys ei onnistu, yritetään lähettää tekstiviesti. Tämä on laitteen oletusasetus.

#### <span id="page-9-3"></span>**7.3.6 APN Yhteysosoitteen asettaminen**

#### *Huom! Global SIM -korttia käytettäessä yhteysosoitetta ei saa asettaa APN- tai K0APN-käskyillä. Korttia vaihdettaessa laite tunnistaa kyseisen kortin ja asettaa yhteysosoitteen oikeaksi.*

Apn, internet  $(31)$ APN, internet P.8! GMT+2 V636 T26 G17  $L<sub>0.0</sub>$ PoroGPS U5.0s SN01431234

Apn.

Tällä käskyllä voi asettaa yhteysosoitteen, jos käytössä on operaattori jonka yhteysosoitetta ei ole tallennettu ohjelmaan. Käskyn jälkeen pilkku, piste tai välilyönti ja sitten yhteysosoite. Yhteysosoite täytyy asettaa aina uudestaan, jos sim-kortti vaihdetaan.

Lähettämällä APN ja välimerkki ilman yhteysosoitetta, saadaan laite käyttämään ohjelmaan tallennettuja oletusosoitteita.

 $(2)$ **APN,255** P,8! GMT+2 V653 T26 G22  $100$  $(9)$ **GPRS OK** P,8! GMT+2 V654 T25 G23  $L<sub>0.0</sub>$ PoroGPS U5.0s SN01431234

 $(33)$ **GPRS FAIL**  $P, 8!$ GMT+2 V636 T26 G22  $L<sub>0,0</sub>$ PoroGPS U5.0s SN01431234

APN- ja K0APN-käskyjen jälkeen gprs-yhteyttä testataan muutaman minuutin kuluttua ja pääkäyttäjälle lähetetään viesti "GPRS OK", jos yhteys toimii, tai "GPRS FAIL", jos yhteys ei toimi. Mikäli yhteys toimii, sallitaan gprs-viestit, jos ne on aikaisemmin estetty SMS-komennolla.

#### <span id="page-10-0"></span>**7.4 Hälytykset**

#### <span id="page-10-1"></span>**7.4.1 GPS STOP**

(3)<br>GPS STOP P,8! GMT+2 V654 T23 G20  $L4,0$ PoroGPS U5.0s SN01431234

 $(2039)$ **UNDERVOLTAGE** P.0.1.2.3.4.5.6! 7,8,9,10,11,12,13,14,15,16, 17, 18, 19, 20, 21, 22, 23 GMT+2 V453 T19 G31  $L23,1$ PoroGPS U5.Ts SN01431234

**L4**,0 = Laite on ollut noin neljä tuntia liikkumatta. Hälytys voidaan saada uudelleen vasta laitteen uudelleenkäynnistämisen, tai R-komennon lähetyksen jälkeen.

#### <span id="page-10-2"></span>**7.4.2 UNDERVOLTAGE**

Undervoltage-viesti saadaan, kun virta ei enää riitä gprs-viesteille, mutta tekstiviestit voivat vielä onnistua jonkin aikaa. Laite ei lähetetä hälytystä uudestaan, vaikka se käynnistettäisiin uudelleen, jollei R-komentoa lähetetä. Koska paristojen virranantokyky riippuu lämpötilasta, voi laite toimia vielä pitkäänkin lämpötilan noustessa, jos undervoltage-hälytys on saatu pakkasella. Oheisen kuvan 2039 viestiä on saatu testatessa laitetta hyvissä olosuhteissa, joten näin suuri viestimäärä ei toteudu normaalikäytössä.

Testatessa laitetta -14 asteen pakkasessa gsm-tason ollessa noin 10, saatiin undervoltage hälytys 740:n viestin jälkeen.

#### <span id="page-11-0"></span>**7.5 Vastausviestit**

*Esimerkkivastaukset näkyvät kuvissa komentojen yhteydessä. Mikäli saat error-vastauksen virheettömään komentoon, tarkista puhelimesi tekstiviestiasetuksista, että tekstinsyöttötilana ei ole unicode-merkistö.*

- Ylimmällä rivillä suluissa oleva luku kertoo lähetettyjen viestien määrän laitteen käynnistyksen jälkeen. Viestit numeroidaan, jotta tiedetään mitkä asetukset ovat voimassa, jos on lähetetty useita viestejä. Viestit eivät aina tule perille lähetysjärjestyksessä, joten oikeat asetukset voi tarkistaa suurinumeroisimmasta viestistä. Luku nollautuu, kun laite käynnistetään uudelleen. Viestimäärästä voi päätellä myös paristojen vaihdon tarvetta.
- Käskystä riippuen toiselta riviltä alkaen näkyy vastaus lähetettyyn käskyyn ja/tai asetetut paikannusajat. Paikannusajoissa (esim. **P,4,6!,12,16**) vakioaika merkitään huutomerkillä.
- **GMT** = aikavyöhyke
- $V =$  paristojen jännitetaso (esim.  $V632 = 6,32 V$ )
- **T** = laitteen lämpötila celsiusasteina
- **G** = gsm-kentän voimakkuus (0-31). Mitä suurempi, sen parempi. 99 tarkoittaa, että voimakkuus ei ole tiedossa.
- **L** = liikkeentunnistustiedot. Ensimmäinen numero kertoo kuinka monta tuntia poro on ollut liikkumatta, toinen numero ilmoittaa onko "GPS STOP"-viesti lähetetty (0 = viestiä ei ole lähetetty, 1 = viesti on lähetetty). R-komento nollaa nämä tiedot.
- Viimeisiltä riveiltä selviää laitteen versio ja sarjanumero.

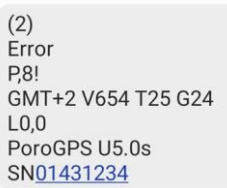

Esimerkki vastauksesta virheelliseen komentoon.

#### <span id="page-11-1"></span>**8 Seuranta**

Poro-GPS:n seuranta tapahtuu Tracker-ohjelmiston avulla. Voit ladata Tracker-ohjelmiston mobiililaitteeseesi joko Google Play- tai Apple Appstore –sovelluskaupasta. Huomaa, että mobiililaitteen

käyttöjärjestelmän tulee olla vähintään Android 6.0 tai Apple iOS 11. Lisätietoja Tracker-ohjelmistosta löydät osoitteesta www.tracker.fi.

#### <span id="page-11-2"></span>**9 Huomioitavaa**

#### <span id="page-11-3"></span>**9.1 Heräämisennakko**

Laitteet on ohjelmoitu heräämään 3-30 minuuttia ennen tasatuntia, jotta paikkatiedot olisivat valmiina palvelimella asetettuna kellonaikana. Tarkka heräämisaika riippuu laitteen sarjanumeron viimeisestä numerosta; jos viimeinen numero on nolla, laite herää 3 min vaille tasatunnin; jos numero on 1, laite herää 6 min vaille tasatunnin jne.

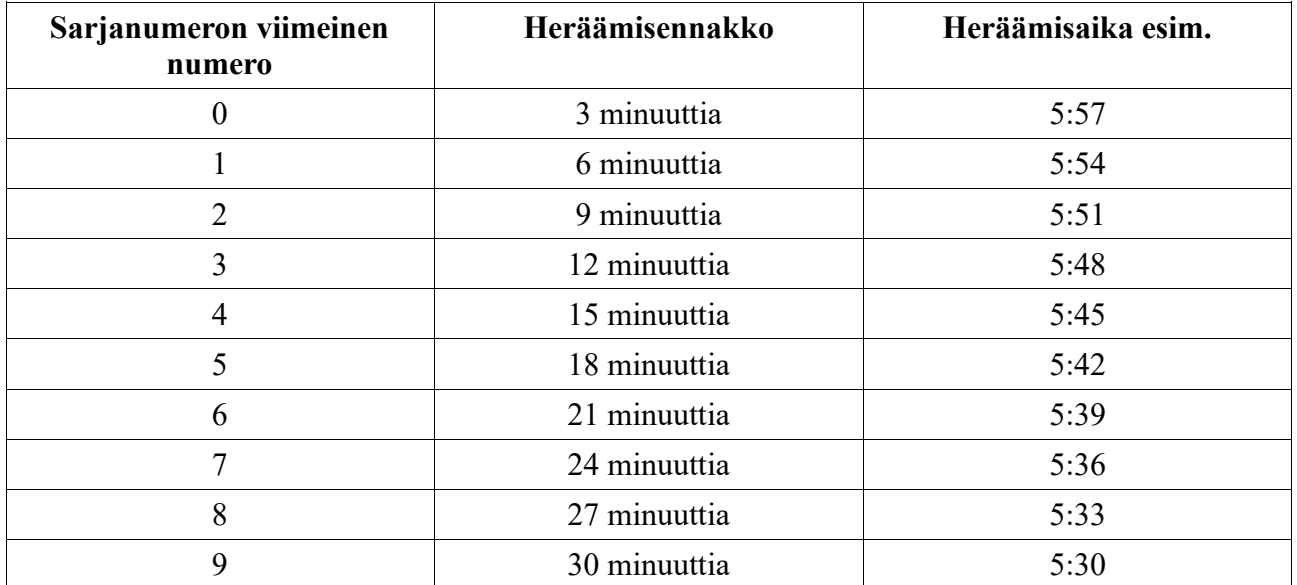

#### <span id="page-12-0"></span>**9.2 Kesä- ja normaaliaika**

Laite ei automaattisesti vaihda kesä- ja normaaliaikaa, vaan käyttäjä voi itse halutessaan päivittää ajan lähettämällä komennon G+3 siirryttäessä Suomessa kesäaikaan ja G+2 palattaessa normaaliaikaan. Mikäli laite käyttää normaaliaikaa kesällä, tulevat viestit tunnin myöhässä. Vastaavasti talvella kesäajan käyttö saa viestit tulemaan tunnin liian aikaisin.

#### <span id="page-12-1"></span>**9.3 Paristot**

Suosittelemme käytettäväksi Saft LS 14500 paristoja. Markkinoilla on paristoja, joiden virranantokyky ja pakkaskestävyys eivät ole riittäviä.

#### <span id="page-12-2"></span>**9.4 Muuta**

Puhdista tulppa ja kotelon suuaukko aina paristojen vaihdon yhteydessä, jotta laite pysyy vesitiiviinä.

Laitteen koteloon ei saa kiinnittää metallia sisältäviä tarroja (esim. jotkin heijastintarrat), koska tarrat voivat vaikuttaa heikentävästi antennien toimintaan.

Yksityisyydensuojan vuoksi laitteen puhelinnumeron saanti numerotiedustelusta kannattaa estää. Myös mainosviestit kannattaa estää jos mahdollista.

#### <span id="page-12-3"></span>**10 Kierrätys**

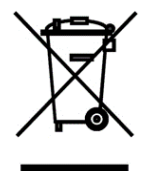

Laite on valmistettu 13.8.2005 jälkeen. Laite on palautettava sen käyttöajan jälkeen sähkö- ja elektroniikkalaiteromun keräyspisteeseen.

Materiaalien kierrätys auttaa säästämään luonnonvaroja.

#### <span id="page-13-0"></span>**10.1 Käytöstä poistettujen sähkö- ja elektroniikkalaitteiden hävittäminen**

Laitetta ei saa käsitellä kotitalousjätteenä. Sen sijaan laite on toimitettava sähkö- ja elektroniikkalaitteiden kierrätyksestä huolehtivaan keräys- ja kierrätyspisteeseen. Huolehtimalla laitteen asianmukaiseen kierrätykseen voit auttaa estämään mahdollisia ympäristö ja terveyshaittoja, joita voi muuten aiheutua epäasiallisesta käsittelystä.

Lisätietoja laitteen käsittelystä ja kierrätyksestä saat paikallisilta ympäristöviranomaisilta, jätehuoltokeskuksesta tai liikkeestä, josta laite on ostettu.

#### <span id="page-13-1"></span>**10.2 Käytöstä poistettujen paristojen hävitys**

Paristoa ei saa laskea normaaliksi kotitalousjätteeksi. Varmistamalla, että paristo poistetaan käytöstä asiaan kuuluvalla tavalla, estetään mahdolliset haittavaikutukset luonnolle ja ihmisen terveydelle, joita paristojen väärä hävittäminen saattaa aiheuttaa.

Toimita käytöstä poistettu paristo paristojen vastaanottopisteeseen. Lisätietoja paristojen kierrätyksestä saat paikallisilta ympäristöviranomaisiltasi, jäteyhtiöistä tai liikkeestä, josta tuote on ostettu.

#### <span id="page-13-2"></span>**11 Vastuut ja takuut**

Arvoisa asiakas

Kiitämme Teitä Poro-GPS-paikantimen ostamisesta ja toivomme, että olette siihen tyytyväinen. Seuraavista takuuehdoista selviävät kuluttajasuojalain mukaiset takuuehdot, sekä ohjeet miten toimia tilanteissa joissa GPS-paikantimenne tarvitsee toimenpiteitä.

Mikäli tuotteenne tarvitsee takuuhuoltoa, pyydämme Teitä ottamaan yhteyttä tuotteen myyjään. Tuotteen takuu on 1 vuosi ostopäivästä osille ja työlle, pois lukien ulkoinen GSM-antenni 1 (yksi) vuosi tuotteen ostopäivästä lukien.

Valmistajan takuu ei kata tuotteen käytöstä aiheutuneita välillisiä kustannuksia.

Valmistaja ei vastaa kolmansien osapuolten ohjelmistojen tai laitteiden toiminnoista.

Tracker Oy:llä on oikeus joko kokonaan sulkea tuotteeseen liittyvä yksittäinen asiakastili tai vaihtoehtoisesti rajoittaa yksittäisen asiakastilin toimintaa epäillyssä väärinkäytöstapauksessa.

Tracker Oy varaa itselleen oikeuden hinnanmuutoksiin ilman erillistä ilmoitusta palveluissa, joiden hinnoittelu on kolmansien osapuolien palveluhinnoista riippuvainen. Mikäli ne poikkeavat selvästi tavanomaisesta, on Tracker Oy:llä oikeus tarkistaa palvelusta perittävää hintaa vastaavaksi. Tracker Oy ei vastaa päätelaitteiden (matkapuhelimien) ja ohjelmiston yhteensopivuudesta. Valmistajan ilmoittamat puhelinsuositukset sekä tuettavuudet voidaan muuttaa ilman erillistä ilmoitusta. Laitetta saa käyttää vain käyttöohjekirjassa mainittuun tarkoitukseen. Takuu ei korvaa väärästä käytöstä eikä tuotteen huolimattomasta säilytyksestä tai viallisista paristoista aiheutuvia laitevikoja. Valmistaja ei ota vastuuta laitteen mukana tulevien kolmansien osapuolien toimittamista tuotteista, jotka eivät liity Tracker Oy:öön. Näiden laitteiden kohdalla sovelletaan kunkin valmistajan ilmoittamaa takuukäytäntöä. Näitä tuotteita ovat esimerkiksi: puhelimet, akut, paristot, laturit sekä Bluetooth-moduulit. Tracker Oy vastaa edellä mainittujen tuotteiden käyttäjätuesta ja toimivuudesta rajoitetusti. Tracker Oy ei vastaa näiden laitteiden mukana tulevista tarvikkeista tai ohjeista.

## <span id="page-14-0"></span>**11.1 Valmistajan myöntämä takuu:**

Jos tuote osoittautuu takuuaikana vialliseksi virheellisten materiaalien, työn tai suunnittelun vuoksi, valmistaja ja/tai valmistajan valtuuttama huoltoliike korjaavat tuotteen kohtuullisessa ajassa veloittamatta työstä tai osista. Tämä takuu on voimassa vain silloin, kun takuutosite tai muu ostokuitti (josta näkyy tuotteen ostopäivä, tuotteen sarjanumero ja myyjä) esitetään yhdessä viallisen tuotteen kanssa. Valmistaja ja/tai valmistajan valtuuttama huoltoliike voivat kieltäytyä korjaamasta tuotetta, mikäli jokin edellä mainituista tositteista ei ole esitettävissä.

Tämä rajoitettu takuu on voimassa ainoastaan maassa, jossa GPS-paikannin on ostettu ja edellyttäen että Tracker Oy on tarkoittanut paikantimen myytäväksi kyseisessä maassa.

Takuu alkaa, kun GPS-paikannin ensimmäisen kerran myydään loppukäyttäjälle.

Tuote koostuu useista eri osista ja eri osiin/tuotteisiin saattaa kohdistua eri takuuaika.

GPS/GSM-yksikkö yksi (1) vuosi tuotteen ostopäivästä lukien.

GPS/GSM-yksikön ulkoinen GSM-antenni yksi (1) vuosi tuotteen ostopäivästä lukien.

Tuotteen mukana toimitetut ohjelmistot satakahdeksankymmentä (180) päivää.

GPS-Laitteen mukana toimitettujen lisälaitteiden ja paristojen takuukäytännöstä vastaa kyseisen tuotteen valmistaja ja maahantuoja.

#### <span id="page-14-1"></span>**11.2 Mille valmistaja ei myönnä takuuta?**

1. Normaalista käytöstä johtuvalle kulumiselle.

2. Viat, jotka ovat aiheutuneet tuotteen muuntelemisesta tai muuntamisesta.

3. Vahingoille, jotka ovat aiheutuneet tuotteen virheellisestä käytöstä tai säilytyksestä.

4. Vahingoille, jotka ovat aiheutuneet viallisten, virheellisesti kytkettyjen tai valmistajan suosittelemattomien paristojen käyttämisestä.

5. Valtuuttamattoman huoltoliikkeen, myyjän tai asiakkaan itse tekemien korjausten seurauksista.

6. Onnettomuudet tai muu vastaava syy, joka ei ole valmistajan hallinnassa.

7. Tracker Oy ei myönnä erikseen takuuta GPS-paikantimen mukana toimitetuille erinäisille liitännäisille.

Tämä takuu ei vaikuta kuluttajan voimassa olevien kansallisten lakien mukaisiin oikeuksiin eikä osto/kauppasopimukseen perustuviin kuluttajan oikeuksiin myyjään nähden.

Tämän asiakirjan sisällön jäljentäminen, jakeleminen tai tallentaminen kokonaan tai osittain on kielletty ilman Tracker Oy:n myöntämää kirjallista lupaa. Muut tässä asiakirjassa mainitut tuotteiden tai yritysten nimet voivat olla omistajiensa tavaramerkkejä tai kauppanimiä. Tracker Oy kehittää tuotteitaan jatkuvasti ja pidättää siksi oikeuden tehdä muutoksia ja parannuksia mihin tahansa tässä asiakirjassa mainittuun tuotteeseen, ominaisuuteen tai GPS-paikantimen ulkonäköön ilman ennakkoilmoitusta.

Tracker Oy ei vastaa välittömistä tai välillisistä vahingoista, mukaan lukien tietojen tai tulojen menetys. Tämän asiakirjan sisältö tarjotaan "sellaisenaan". Sen tarkkuudesta, luotettavuudesta tai sisällöstä ei anneta mitään suoraa tai epäsuoraa takuuta eikä nimenomaisesti taata sen markkinoitavuutta tai sopivuutta tiettyyn tarkoitukseen, ellei pakottavalla lainsäädännöllä ole toisin määrätty. Tracker Oy varaa itselleen oikeuden muuttaa tätä asiakirjaa tai poistaa sen jakelusta milloin tahansa ilman erillistä ennakkoilmoitusta. Tässä käyttöoppaassa luetellut ominaisuudet, toiminnot tai toimintojen käyttö saattavat muuttua tuotteen kehityksen tuloksena. Uusin käyttöohjeversio on ladattavissa Tracker Oy:n internetsivulta osoitteessa:

support.tracker.fi

### <span id="page-15-0"></span>**11.3 Global positioning system (GPS)**

GPS on koko maailman kattava, satelliittien avulla toimiva paikannusjärjestelmä. GPS-vastaanotin voi laskea sijaintinsa 10 metrin tarkkuudella. Tarkkuus määräytyy sen mukaan, kuinka monesta satelliitista GPS-vastaanotin voi vastaanottaa signaaleja. Ihanteellisissa olosuhteissa tarkkuus voi olla muutamia metrejä.

Maailmanlaajuista GPS-paikannusjärjestelmää hoitaa Yhdysvaltain hallitus, joka vastaa yksin järjestelmän tarkkuudesta ja ylläpidosta. Yhdysvaltain hallituksen GPS-satelliitteihin tekemät muutokset voivat vaikuttaa sijaintitiedon tarkkuuteen, jota voidaan muuttaa Yhdysvaltain puolustusministeriön siviilikäyttöä koskevan GPS-toimintalinjan ja liittovaltion

radionavigointisuunnitelman mukaan. Tarkkuuteen voi vaikuttaa myös satelliittien epäedullinen asema. GPS-signaalien saatavuuteen ja laatuun voivat vaikuttaa rakennukset ja luonnonesteet sekä sääolot. GPS-laitetta tulee käyttää GPS -signaalien vastaanottoon vain ulkona. GPS -järjestelmää ei tule käyttää tarkkaan sijainnin määrittämiseen, eikä koskaan pidä luottaa pelkästään GPS-laitteen antamiin sijaintitietoihin.

#### <span id="page-15-1"></span>**11.4 GSM-matkapuhelinverkko**

GSM-matkapuhelinverkon toiminta vaihtelee alueittain ja on operaattorikohtainen. Puhelinoperaattori kannattaa valita sen mukaan, mikä toimii paikantimen käyttöalueella parhaiten. Tracker Oy ei vastaa matkapuhelinverkon toiminnasta.

#### <span id="page-15-2"></span>**12 Valmistaja**

Tracker Oy Takatie 6 90440 KEMPELE www.tracker.fi